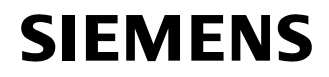

### **Healthcare**

Nom Laurent Calatayud Entité RC-FR H IM CS TS AX&SP Siemens S.A.S., RC-FR H IM CS TS AX&SP, 09 boulevard Finot, 93527 Saint-Denis

Date

Téléphone 0820 80 75 69 Fax +33 1 4922-3059

email laurent.calatayud@siemens.com

Lettre recommandée avec AR n° «AR»

#### \_ **Notification de sécurité**

**Dysfonctionnements sur Ysio Max, Luminos dRF Max, Luminos Agile Max, Uroskop Omnia Max avec version de logiciel VE10A à VE10C** 

Poste technique : **«Poste\_technique»** Modification : **XP063/14/S**

Cher(e) Client(e)

Le présent courrier a pour objet de vous signaler deux dysfonctionnements et les risques potentiels qui en découlent pour les patients :

- 1. Des images peuvent se perdre suite à une mise à jour automatique de la liste des travaux du SIR. Dès lors, elles ne figurent pas dans le dossier du patient examiné.
- 2. L'affichage des marquages (G, D) et des annotations peut être incorrect lorsque les images sont transmises au système PACS ou envoyées pour impression/reprographie.

#### *1. Perte d'images*

#### **Quand ce dysfonctionnement se produit-il et quels sont les risques potentiels ?**

Si la liste des travaux du SIR est mise à jour automatiquement alors qu'un patient a déjà été sélectionné pour un examen, il arrive, dans certaines circonstances, que les images acquises sur ce patient après la mise à jour se perdent et ne puissent pas être récupérées.

L'utilisateur n'est pas en mesure de détecter ce dysfonctionnement pendant l'examen. Il ne peut s'apercevoir que les images acquises sont manquantes et irrémédiablement perdues qu'après avoir ouvert l'étude patient dans la liste des patients examinés.

#### **Siemens S.A.S.** 9, boulevard Finot

93527 Saint-Denis France

Tel.: +33 1 4922 3100

\_

Dans le scénario décrit, il est nécessaire de répéter l'acquisition des images, ce qui expose le patient à un rayonnement supplémentaire.

#### **Quelles sont les mesures à prendre par l'utilisateur pour éviter le risque potentiel lié à ce problème ?**

 Veuillez désactiver la mise à jour automatique de la liste des travaux du SIR et effectuer cette procédure manuellement.

Pour désactiver la mise à jour automatique de la liste des travaux du SIR, réglez le paramètre **RIS Timer** (Horloge SIR) sur **0 min**.

Ce paramètre est accessible en mode Patient → Settings → DICOM Properties → General (Patient>Configuration>Propriétés DICOM>onglet Général) (voir également chapitre 4.9.3 du manuel d'utilisation FLUOROSPOT Compact) :

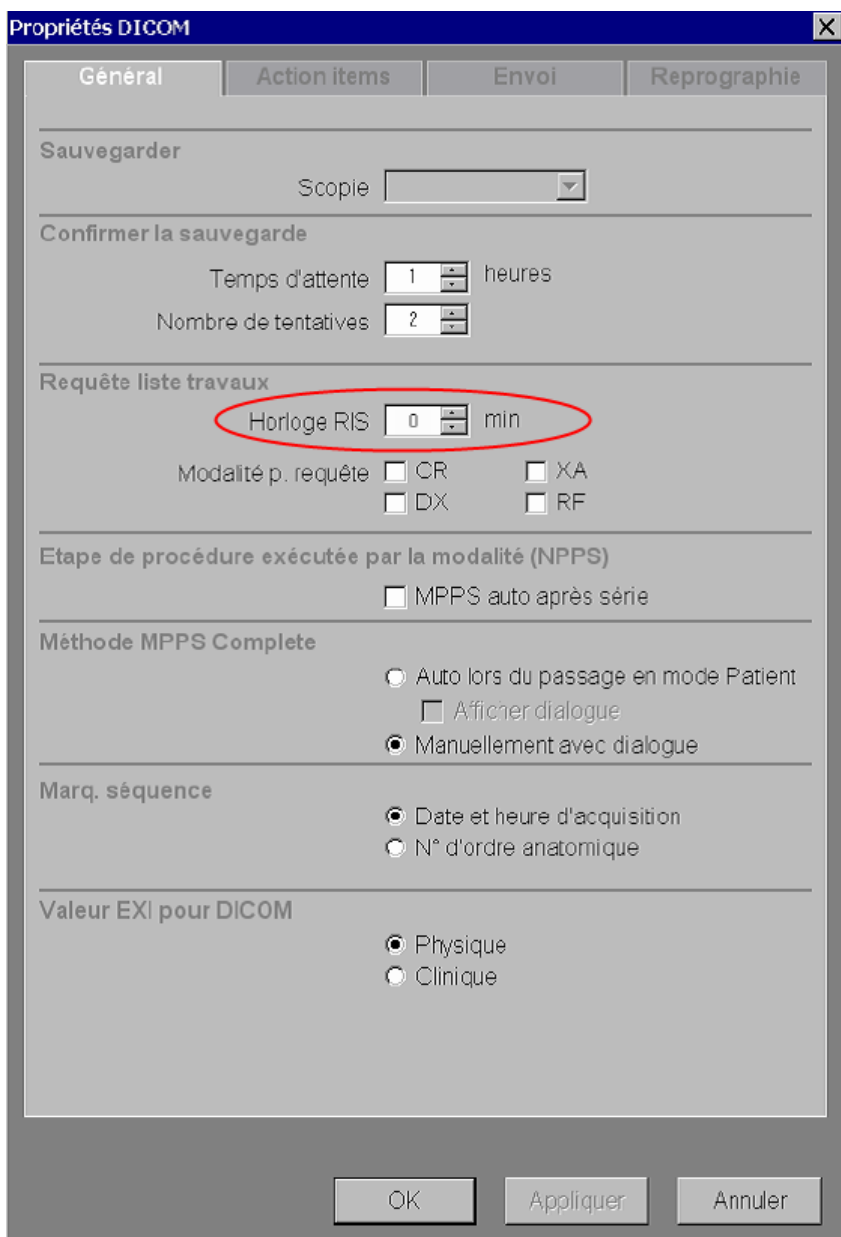

*2 Marquages et annotations incorrects (ne concerne pas Ysio Max)* 

\_

### **Quand ce dysfonctionnement se produit-il et quels sont les risques potentiels ?**

Dans certaines circonstances, l'affichage des marquages (G, D) et des annotations est incorrect lorsque les images ont été transmises au système PACS ou envoyées pour impression/reprographie. Ce problème risque de fausser le diagnostic.

#### **Quelles sont les mesures à prendre par l'utilisateur pour éviter le risque potentiel lié à ce problème ?**

 Veuillez désactiver les paramètres **Measurement Field Display** (Affichage du champ de mesure) et **Collimator Display** (Affichage du collimateur) en réglant les durées d'affichage correspondantes sur **0 s** (modifiable pour les systèmes équipés de l'option « CAREprofile »).

Ce paramètre est accessible en mode **Patient Settings Examination Properties**  (Patient>Configuration>Propriétés de l'examen)

(voir également chapitre 4.9.4 du manuel d'utilisation FLUOROSPOT Compact) :

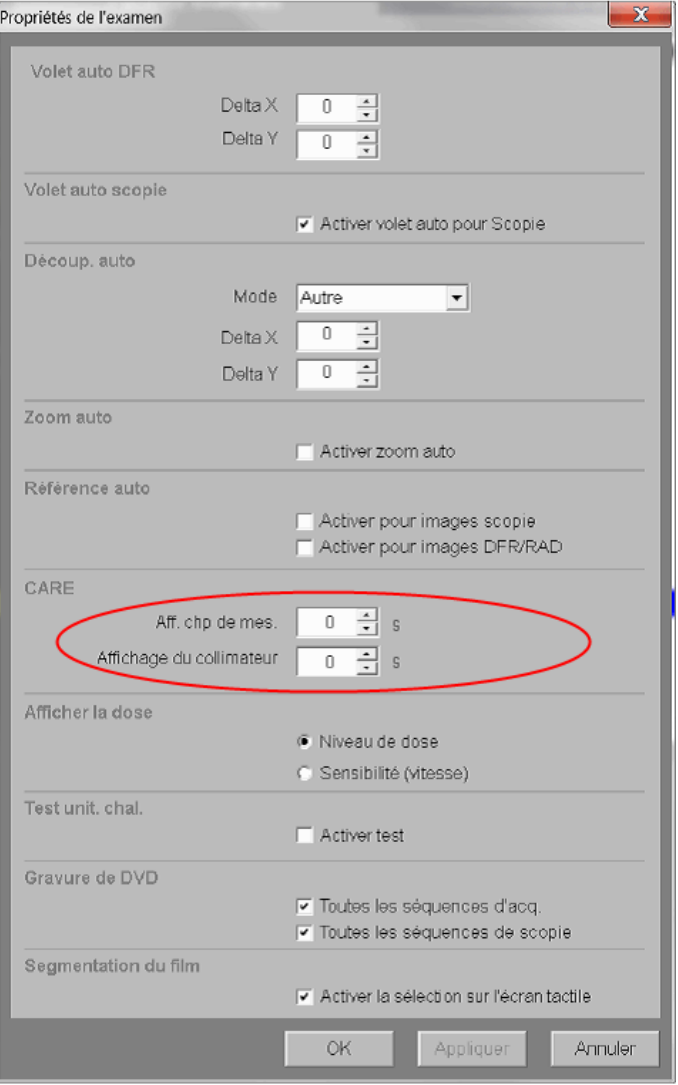

 Il est toujours recommandé d'utiliser des lettres de plomb pour indiquer l'orientation du patient sur l'image radiologique.

#### **Comment sera finalement résolu le problème ?**

Nous nous employons à développer une nouvelle version de logiciel pour résoudre définitivement tous les dysfonctionnements décrits. Cette version de logiciel améliorée sera déployée sans frais sur tous les systèmes concernés au cours des prochaines semaines.

L'Agence Nationale de Sécurité du Médicament et des produits de santé est informée de cette notification de sécurité.

Nous vous remercions de votre compréhension et de votre coopération quant à la mise en pratique du présent avis de sécurité et vous invitons à le transmettre immédiatement à votre personnel. Veillez à ce que le présent avis de sécurité soit classé avec les instructions d'utilisation du système. Il convient de maintenir la sensibilisation de votre personnel jusqu'à ce que la modification prévue soit effective.

Si vous avez vendu cet appareil/équipement et qu'il n'est plus en votre possession, nous vous invitons à transmettre le présent avis de sécurité à son nouveau propriétaire. Merci également de nous communiquer le nom de ce dernier.

Pour toute question relative à ce courrier, vous pouvez contacter le Customer Care Center, le Centre de support clients de SIEMENS SAS Healthcare France au **0 820 80 75 69**.

Veuillez agréer, Cher(e) Client(e), nos respectueuses salutations.

 $\frac{1}{10}$ 

\_

Laurent CALATAYUD **Nadia CALATAYUD** Nadia CALATAYUD

Lennort

Responsable d'Activité Radiologie **Ingénieur Affaires Réglementaires** 

### **Accusé de réception**

Adresse du client :

\_

En tant que propriétaire / exploitant responsable du système *<nom du produit>* portant le numéro de série \_\_\_\_\_\_\_\_\_\_\_\_\_\_\_\_\_\_\_\_\_\_\_\_\_\_\_\_\_\_\_(facultatif), je confirme par la présente avoir reçu le document suivant :

### **Avis de sécurité XP063/14/S**

<nom du produit> avec <bref descriptif du dysfonctionnement>

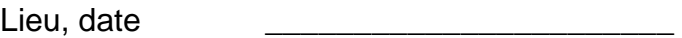

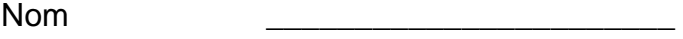

Signature